# ETABS 20.3 raccourcis clavier

#### Contraintes de dessin

Vue en plan :

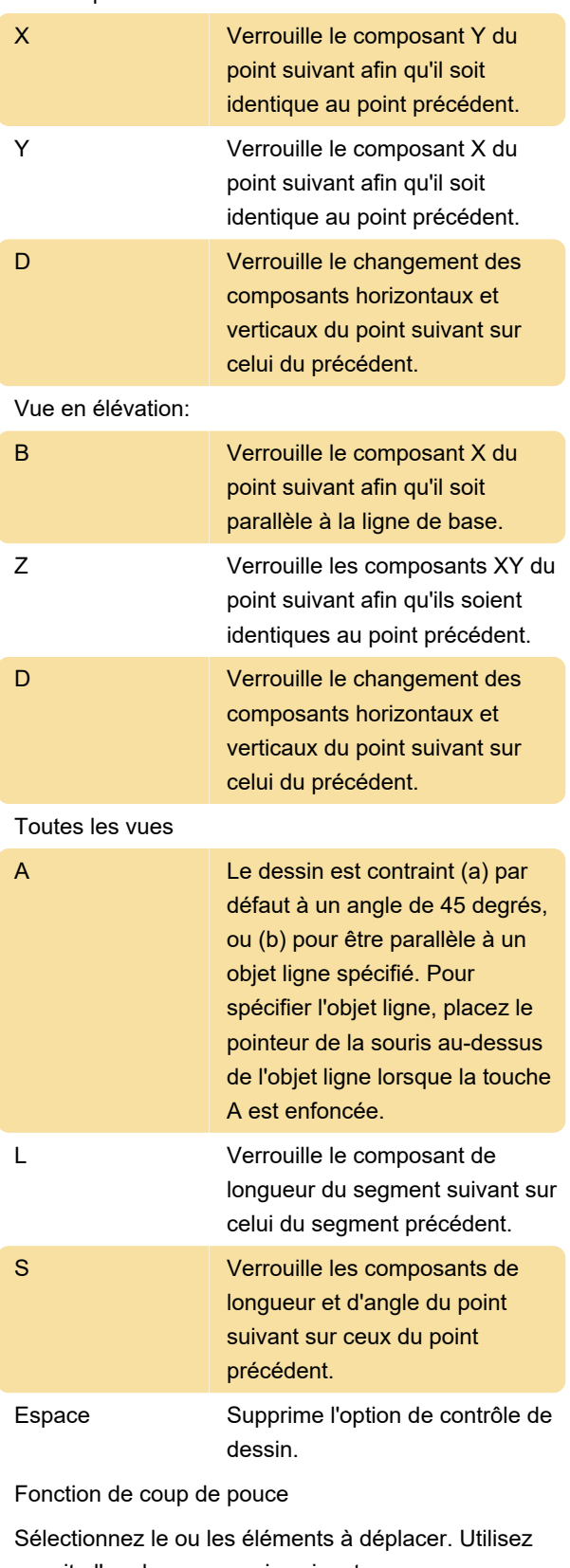

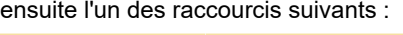

Ctrl + Flèche Déplacer l'objet dans la direction

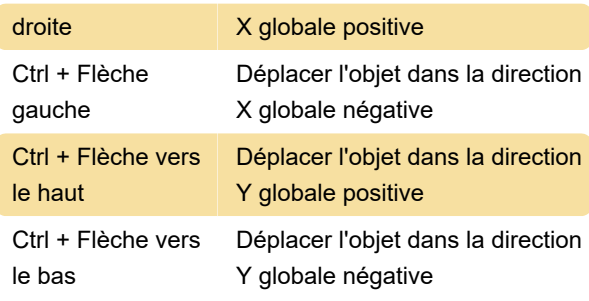

Remarque : Les objets ne peuvent pas être déplacés dans la direction Z.

#### Menu fichier

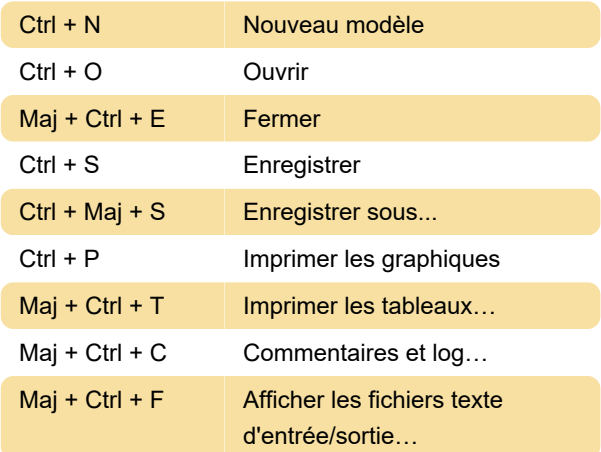

## Fichier > Capturer une image

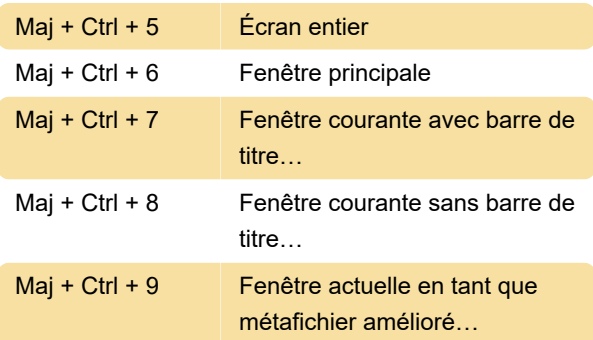

## Menu edition

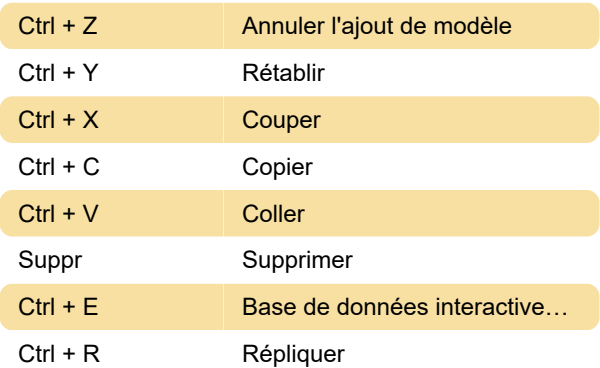

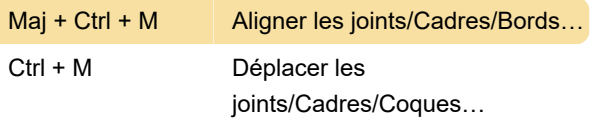

#### Menu affichage

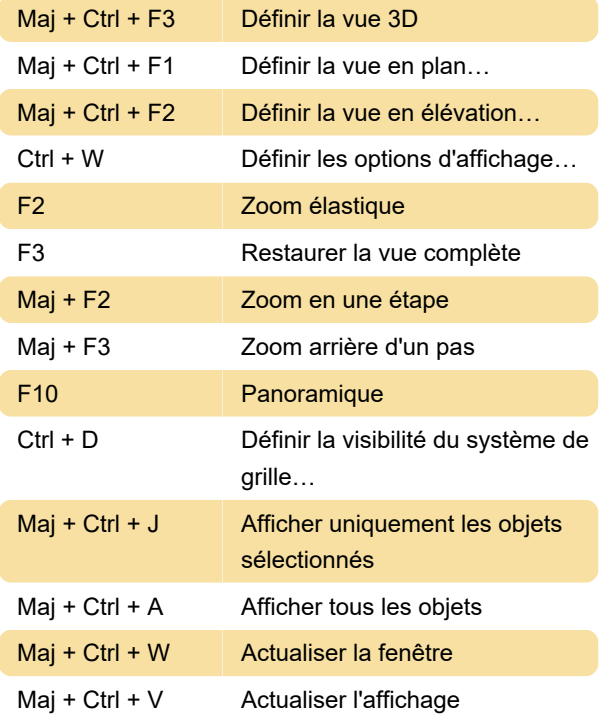

### Sélectionnez le menu

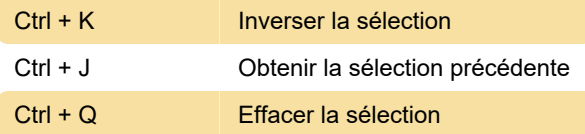

## Sélectionnez > Sélectionnez

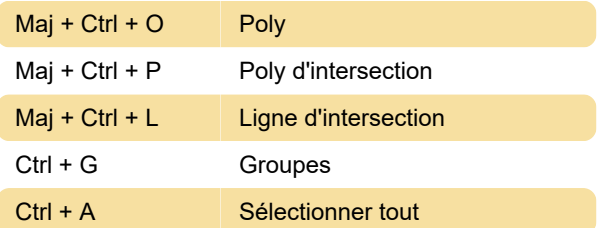

#### Menu Analyser

F5 Lancer l'analyse

#### Afficher le menu

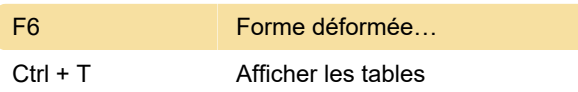

## Affichage > Diagrammes Force/Contrainte

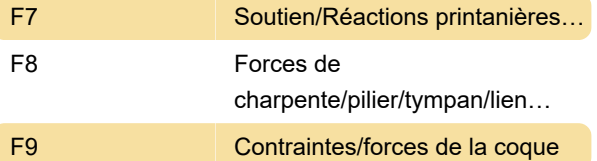

## Conception > Conception de charpente en acier

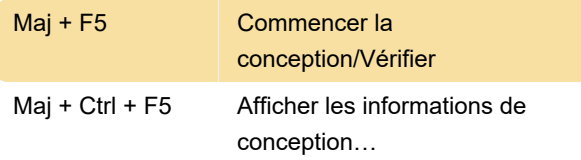

## Conception > Conception ossature béton

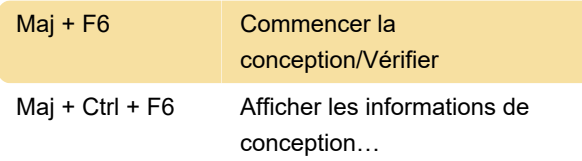

## Conception > Conception de dalles/poutres en béton

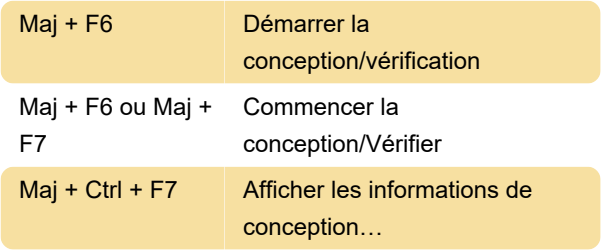

## Conception > Conception de colonnes composites

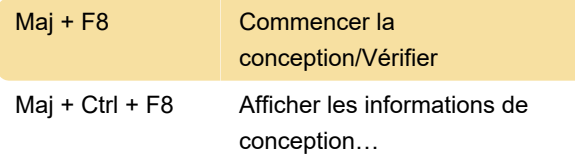

## Conception > Conception de murs de cisaillement

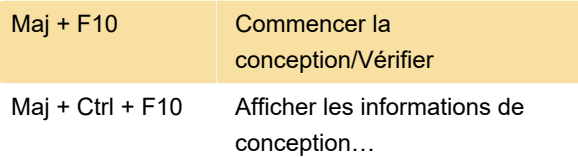

## **Options**

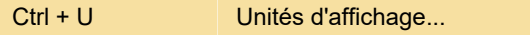

### Aide

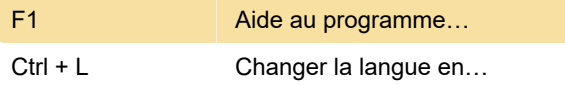

Dernière modification: 11/11/2022 10:46:07

Plus d'information: [defkey.com/fr/etabs-20-3](https://defkey.com/fr/etabs-20-3-raccourcis-clavier) [raccourcis-clavier](https://defkey.com/fr/etabs-20-3-raccourcis-clavier)

[Personnalisez ce PDF...](https://defkey.com/fr/etabs-20-3-raccourcis-clavier?pdfOptions=true)